# **SISTEM INFORMASI NILAI PESERTA DIDIK PADA SDN 005 SAMARINDA**

**Eriska Novia Umi Azizah**

Sistem Informasi, STMIK Widya Cipta Dharma Jl. M. Yamin No.25, Samarinda, 75123 E-mail : eriskanovia.en@gmail.com

# **ABSTRAK**

Pada SD Negeri 005 Samarinda ini sistem yang digunakan masih dalam bentuk yang manual pada proses penilaiannya seperti menulis nilai siswa dalam buku tulis dan menghitung dengan kalkulator, sehingga menyebabkan sering terjadinya kesalahan dalam perhitungan dan pencatatan nilai siswa.

Sistem informasi ini dibangun dengan metode *waterfall*, metode analisis data, analisis kebutuhan, analisis teknologi, dan analisis user, analisis perancangan sistem menggunakan *uml (unified modeling languange)* yang terdiri dari *use case diagram,class diagram, activity diagram, squence diagram*. Dan pengujian sistem menggunakan pengujian *blackbox* dan beta.

Dengan adanya sistem informasi ini maka proses penilaian pada SDN 005 Samarinda, dapat membantu meningkatkan ke efektifan kerja dalam melakukan perekapan nilai peserta didik.

*Kata Kunci : Sistem, Informasi, Nilai, Peserta Didik.*

### **1. PENDAHULUAN**

Pada SD Negeri 005 Samarinda, memberikan penilaian kepada peserta didik merupakan hal yang penting untuk mengetahui perkembangan dan daya serap yang dimiliki peserta didik dalam setiap semester.Akan tetapi, pada sekolah ini masih belum ditunjang dengan fasilitas yang memuaskan. Sebagai contoh adanya permasalahan yang sering terjadi pada proses penilaiandi SD Negeri 005 Samarinda adalah kurangnya ketelitian para pengajar untuk menuliskan dan menghitung nilai siswa yang akan dimasukkan kedalam buku raport dan tidak adanya keefektifan waktu karena para pengajar masih menggunakan buku dan kalkulator dalam proses pengerjaannya. Sehingga para *staff* dan guru harus menulis kembali data yang telah ditulis dan kemudian harus menuliskan ulang sebagai laporan kepada kepala sekolah.

Berdasarkan dari permasalahan diatas pada penelitian ini akan dibangun sistem informasi nilai peserta didik yang diharapkan dapat membantu meningkatkan ke efektifan kerja dalam melakukan perekapan nilai peserta didik dan mempermudah para pengajar dalam melakukan perhitungan, pengecekan, dan membuat laporan data nilai peserta didik yang nantinya akan diserahkan kepada kepala sekolah.

# **2. RUANG LINGKUP PENELITIAN**

Dalam penelitian ini permasalahan mencakup:

- 1. Terdapat dua *user* yaitu guru dan tata usaha.
- 2. Metode pengembangan sistem yang digunakan adalah metode model *waterfall*.
- 3. Hanya membahas mengenai penilaian peserta didik pada SDN 005 Samarinda.

# **3. BAHAN DAN METODE**

# **3.1 Penilaian**

penilaian adalah suatu istilah umum yang meliputi prosedur yang digunakan untuk mendapatkan informasi tentang hasil belajar siswa dan format penilaian kemajuan hasil belajar. Selanjutnya dijelaskan pula bahwa sejak lahir, manusia sudah belajar menilai suatu objek, aktifitas, atau ide sehingga objek ini menjadi pengatur penting bagi minat, sikap dan kepuasan (Linn & Gronlund dalam Uno, 2012).

### **3.2 Peserta Didik**

Dalam perspektif undang-undang Sistem Pendidikan Nasional No.20 Tahun 2003 pasal 1 ayat 4, peserta didik diartikan sebagai anggota masyarakat yang berusaha mengembangkan dirinya melalui proses pendidikan pada jalur jenjang dan jenis pendidikan tertentu. Berdasarkan beberapa definisi tentang peserta didik yang disebutkan diatas, dapat disimpulkan bahwa peserta didik merupakan individu yang memiliki sejumlah karakteristik.

# **3.3 UML**

Pada perkembangan teknik pemrograman berorientasi objek, muncullah sebuah standarisasi bahasa pemodelan untuk pembangunan perangkat lunak yang dibangun dengan menggunakan teknik pemrograman berorientasi objek, yaitu *Unified Modeling Language*  (UML). UML muncul karena adanya kebutuhan pemodelan visual untuk menspesifikasikan, menggambarkan, membangun, dan dokumentasi dari sistem perangkat lunak. UML merupakan bahasa visual untuk pemodelan diagram dan teks-teks pendukung (Rosa dan Shalahuddin, 2015).

#### **3.4 Metode Waterfall**

Menurut Rosa dan Shalahuddin (2015), Model SDLC air terjun (*Waterfall*) sering disebut model sekuensial linear (*sequence linear*) atau alur hidup klasik (*classic life cyle*). Model air terjun menyediakan pendekatan alur hidup perangkat lunak secara sekuensial atau terurut. Dimulai dari analisis, desain, pengkodean, pengujian. Berikut adalah gambar model air terjun :

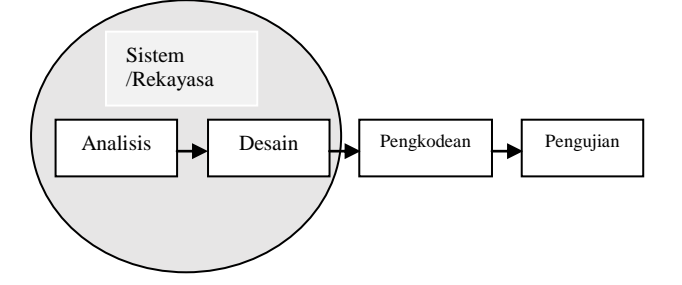

**Gambar 1. Ilustrasi Model waterfall**

#### **4. RANCANGAN SISTEM/APIKASI**

Berikut adalah rancangan dari sistem informasi nilai peserta didik yang dibangun :

# **1.** *UseCase Diagram*

Berikut ini merupakan perancangan use case sistem informasi nilai peserta didik dapat dilihat pada gambar 2:

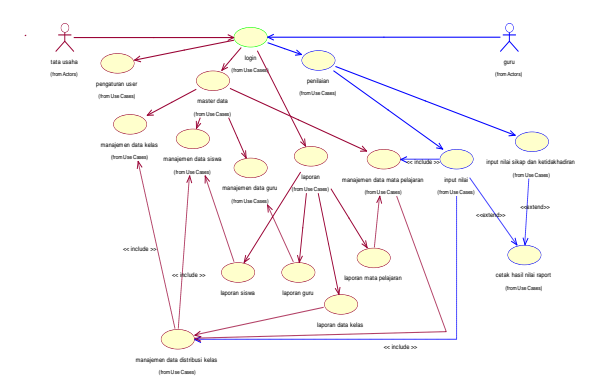

**Gambar 2. Usecase Diagram**

Pada gambar 2 penjelasan tentang gambar *Use Case Diagram.* 

Warna biru  $=$  Menggambarkan hak akses guru.

Warna merah =Menggambarkan hak akses tatausaha.

Warna hijau =Menggambarkan bahwa warna ini dapat digunakan oleh dua *user* yaitu guru dantata usaha.

- 1. Pihak tata usaha dan guru dapat melakukan login berdasarkan hak akses yang sudah diatur terlebih dulu dipengaturan user manajemen.
- 2. Menu yang dapat di akses oleh pihak tata usaha adalah menu pengaturan user, manajemen data kelas, manajemen data distribusi kelas, manajemen data siswa, manajemen data guru, manajemen data mata pelajaran, dan menu laporan.
- 3. Menu manajemen data distribusi kelas merupakan data yang mengatur antara kelas dengan berapa banyak jumlah siswa yang akan dimasukkan kedalam kelas tersebut, sehingga manajemen data distribusi kelas sangat bergantung pada menu manajemen data siswa dan menu manajemen data

kelas karena tanpa adanya kedua menu ini, menu manajemen data distribusi kelas tidak dapat digunakan.

- 4. Menu laporan, di menu ini *user* (tata usaha) dapat membuat laporan data siswa dari menu manajemen data siswa, laporan data guru dari menu manajemen data guru, laporan data kelas, dan laporan data mata pelajaran.
- 5. Menu yang dapat di akses oleh pihak guru adalah menu *input* nilai, menu *input* nilai sikap dan ketidakhadiran, dan menu cetak hasil nilai raport.
- 6. Menu *input*nilai digunakan untuk mencatat hasil belajar siswa pada semester satu atau semester dua.
- 7. Menu cetak hasil nilai raport, di menu ini *user*  (guru) dapat mencetak nilai raport ujian tengah semester dan ujian akhir semester yang sebelumnya nilai telah di*input*kan pada menu *input* nilai.

# **2.** *Activity Diagram*

Berikut ini merupakan gambar activity diagram input nilai pada sistem informasi nilai peserta didk pada gambar 3 :

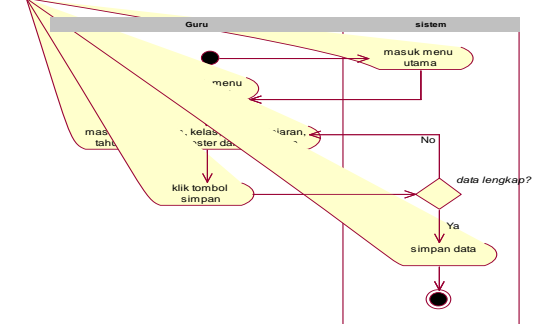

#### **Gambar 3. Activity Diagram Input Nilai**

Pada gambar 3 menjelaskan tentang *Activity Diagram* Input Nilai yang menjelaskan bahwa *user* melakukan *login* terlebih dulu, jika sudah masuk pada menu utama dan memilih input nilai, *user* akan masuk pada *form* input nilai, di dalam *form* input nilai ini *user*(guru) dapat mengelola semua data nilai seperti menambah, mengedit, dan menghapus, dengan contoh jika *user* akan meng*input*kan nilai siswa, *user* dapat mengklik tombol baru kemudian isi semua nilai siswa kemudian simpan data, jika data tidak lengkap maka *user* diminta untuk meng*input*kan kembali nilai siswa, dan jika data lengkap maka data akan tersimpan.

#### **3.** *Sequence Diagram*

Berikut ini merupakan gambar sequence diagram diagram input nilai pada sistem informasi nilai peserta didk pada gambar 4 :

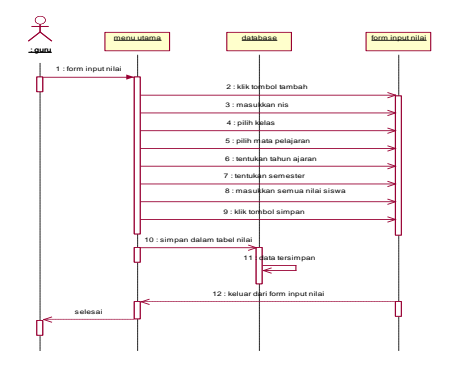

**Gambar 4. Sequence Diagram Input Nilai**

Pada gambar ini 4 menjelaskan tentang sequence diagram input nilai

- 1. Untukmelakukan pencatatan penilaian guru akan membuka form input nilai yang ada di menu utama.
- 2. Setelah masuk pada form input nilai, guru dapat mengklik tombol baru untuk memasukkan data.
- 3. Kemudian guru dapat nis, kelas, mata pelajaran, tahun ajaran, semester, dan memasukkan semua nilai siswa.
- 4. Setelah menginput nilai guru dapat menyimpan data terlebih dulu sebelum di cetak.
- 5. Dan jika guru telah selesai melakukan pengolahan nilai, guru dapat mengklik tombol keluar yang ada pada form input nilai untuk kembali ke menu utama.

### **5. Implementasi**

Hasil implementasi berdasarkan analisis dan perancangan adalah sebagai berikut :

# **1. Tampilan Menu Login**

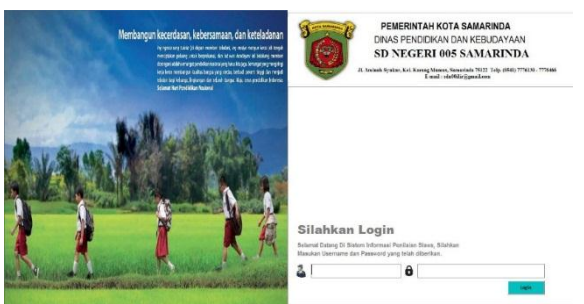

**Gambar 5. Tampilan Form Login**

Pada gambar 5 merupakan tampilan login sistem informasi nilai peserta didik pada SD Negeri 005 aminah syukur samarinda. Yang terdiri dari username dan password. Dimana pengguna memasukkan username dan password pada *field-field* tersebut kemudian tekan tombol masuk setelah berhasil maka akan masuk kedalam menu utama.

**2. Tampilan Menu Utama Tata Usaha**

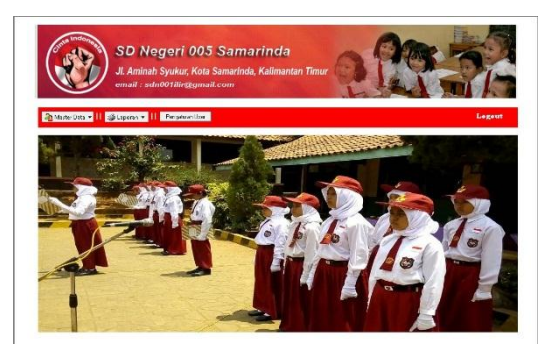

**Gambar 6. Tampilan Menu Utama Tata Usaha**

Pada gambar 6 merupakan tampilan Menu Utama untuk tata usaha pada sistem informasi nilai peserta didik pada SD Negeri 005 aminah syukur samarinda. Setelah melakukan login maka tata usaha akan masuk ke dalam menu utama yang didalam nya terdapat master data yang berisi data siswa, data guru, data kelas, data distribusi kelas, data mata pelajaran, dan cetak laporan yang didalamnya terdapat laporan siswa, laporan guru, laporan kelas, dan laporan mata pelajaran, di menu utama untuk tata usaha ini juga terdapat pengaturan *user* dan *logout*.

## **3. Tampilan Menu Utama Guru**

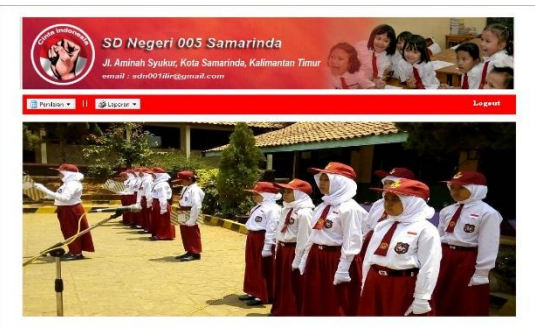

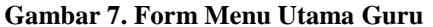

Pada gambar 7 merupakan tampilan Menu Utama untuk guru pada sistem informasi nilai peserta didik pada SD Negeri 005 aminah syukur samarinda. Setelah melakukan login maka guru akan masuk ke dalam menu utama yang didalam nya terdapat penilaian yang berisi *input* nilai,*input* nilai sikap dan ketidakhadirandan cetak laporan yang didalamnya terdapat laporan nilai hasil akhir siswa, di menu utama untuk guru ini juga terdapat tombol *logout*.

### **4. Tampilan Input Data Siswa**

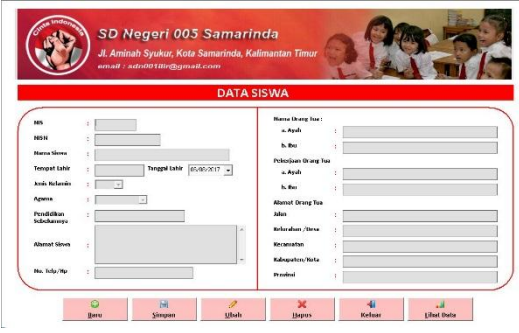

#### **Gambar 8. Tampilan Input Data Siswa**

Pada gambar 8 merupakan tampilan *form input* data siswa. Data tersebut yang berisi data siswa yang meliputi: nis, nisn, nama siswa, tempat dan tanggal lahir, jenis kelamin, agama, pendidikan sebelumnya, alamat siswa, dll. untuk memasukkan data dengan menekan tombol baru kemudian setelah data terisi semua maka tekan tombol simpan data akan tersimpan di database. Selain untuk menambah data terdapat pula tombol ubah untuk mengubah data yang terdapat kesalahan peng*input*an, batal, hapus, lihat data, dan tombol keluar untuk mengakhiri program.

### **5. Tampilan Input Data Guru**

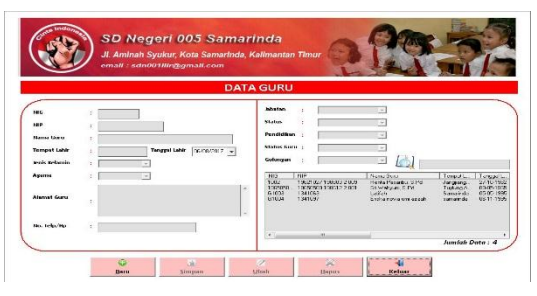

**Gambar 9. Tampilan Input Data Guru**

Pada gambar 9 merupakan tampilan *form input* data guru. Data tersebut yang berisi data-dataguru yang meliputi : nig, nip, nama guru, tempat dan tanggal lahir, jenis kelamin, agama, alamat guru, nomor telepon,

jabatan guru, status, pendidikan, status guru, dan golongan. untuk memasukkan data dengan menekan tombol baru kemudian setelah data terisi semua maka tekan tombol simpan data akan tersimpan di database. Selain untuk menambah data terdapat pula tombol ubah untuk mengubah data yang terdapat kesalahan peng*input*an, batal, hapus, dan tombol keluar untuk mengakhiri program.

# **6. Tampilan Input Data Kelas**

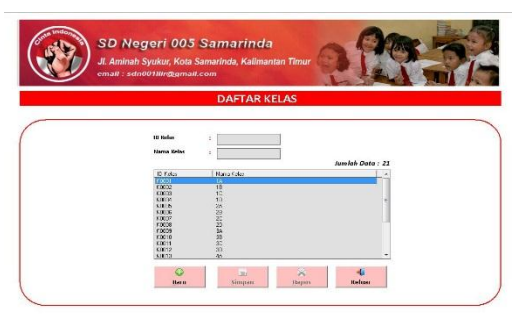

#### **Gambar 10. Tampilan Input Data Kelas**

Pada gambar 10 merupakan tampilan *form input* data kelas. Data tersebut yang berisi data kelas yang meliputi: id kelas dan nama kelas. untuk memasukkan data dengan menekan tombol baru kemudian setelah data terisi semua maka tekan tombol simpan data akan tersimpan di database. Selain untuk menambah data terdapat pula tombol batal, hapus, dan tombol keluar untuk mengakhiri program.

**7. Tampilan Input Data Distribusi Kelas**

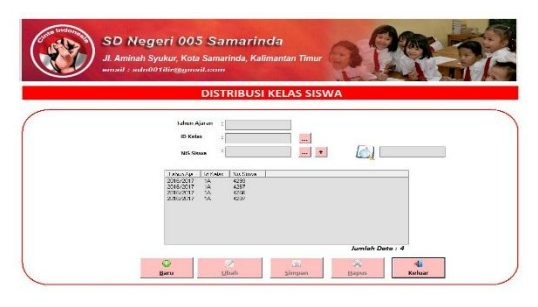

**Gambar 11. Tampilan Input Data Distribusi Kelas** Pada gambar 11 merupakan tampilan *form input* data distribusi kelas, menu ini berfungsi untuk mengatur jumlah siswa dalam satu kelas, yang dimana dalam menu ini terdapat : id kelas, nis siswa dan tahun ajaran. untuk memasukkan data dengan menekan tombol baru kemudian setelah data terisi semua maka tekan tombol simpan data akan tersimpan di database. Selain untuk menambah data terdapat pula tombol batal, hapus, dan tombol keluar untuk mengakhiri program.

**8. Tampilan Input Data Mata Pelajaran**

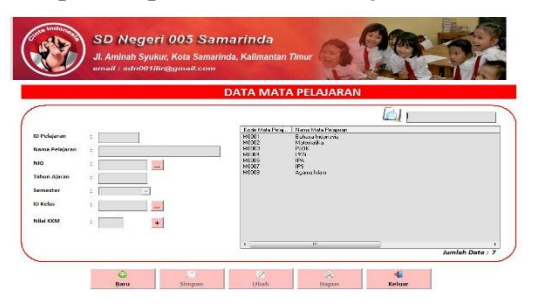

**Gambar 12. Tampilan Input Data Mata Pelajaran**

Pada gambar 12 merupakan tampilan *form input* data mata pelajaran, menu ini berfungsi untuk mengatur atau menentukanberapa banyak mata pelajaran pada satu kelas tersebut dan siapa yang mengajar mata pelajaran tersebut, yang dimana dalam menu ini terdapat : id mata pelajaran, nama mata pelajaran, nama guru, semester, nomor induk guru (nig), id kelas, dan nilai kriteria ketuntasan mengajar. untuk memasukkan data dengan menekan tombol baru kemudian setelah data terisi semua maka tekan tombol simpan data akan tersimpan di database. Selain untuk menambah data terdapat pula tombol, ubah, batal, hapus, dan tombol keluar untuk mengakhiri program.

## **9. Tampilan Proses Nilai Siswa**

|                                                                                                    |                                                                                                    | <b>INPUT NILAI SISWA</b>                                                                                                    |                                                                                                    |  |
|----------------------------------------------------------------------------------------------------|----------------------------------------------------------------------------------------------------|----------------------------------------------------------------------------------------------------|----------------------------------------------------------------------------------------------------|--|
| m<br>$\overline{\phantom{a}}$<br><b>Belley</b><br><b>In Polaison</b><br><b>Memorites</b><br><b>Exhern ruler are</b> | Hilsi Pelegrison Burnda / PR<br><b>Hild Insect.</b><br><b>Shared in Ref</b><br>$\sim$<br><b>Bibliotherapy</b><br>a.<br>×,<br>silai taman<br>sales towards<br><b>Total</b><br>٠<br><b>Hild fath-rats PR</b> | Hilal Ukangan Harikas / UH<br><b>Inches Markant</b><br><b>District Sta</b><br><b>Gillei Harianos</b><br>rated markets.<br>relief markets.<br><b>TABLE</b><br><b>NEW ENGINEERS AND</b> | <b>Filled Aldrin</b><br><b>Mist From</b><br>Milai Arconculare<br>÷<br>total title<br>٠<br>materiate relial which is<br>sales server.<br>moto<br>٠<br><b>Fredhat</b><br>×<br>Catalan<br>× |  |

**Gambar 13. Tampilan Proses Nilai Siswa**

Pada gambar 13 merupakan tampilan *form input* nilai siswa, menu ini berfungsi untuk memasukkan nilai siswa yang dimana dalam menu ini terdapat : nis, kelas, id pelajaran, semester, tahun ajaran, dll. untuk memasukkan data dengan menekan tombol baru kemudian menekan tombol *import* untuk memasukan data, setelah data tampil pada *field-field* yang telah disediakan maka selanjutnya tekan tombol simpan data akan tersimpan di database. Selain untuk menambah data terdapat pula tombol ubah, batal, hapus, lihat data, dan tombol keluar untuk mengakhiri program.

# **10. Tampilan Nilai Sikap dan Ketidakhadiran**

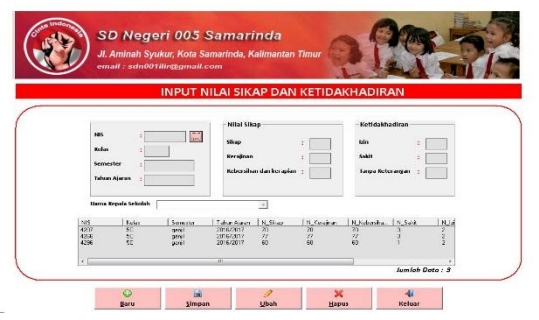

#### **Gambar 14. Tampilan Nilai Sikap dan Ketidakhadiran**

Pada gambar 14 merupakan tampilan *form input* nilai sikap dan ketidakhadiran siswa yang dimana dalam menu ini terdapat : nis, kelas, semester, tahun ajaran dll. untuk memasukkan data dengan menekan tombol baru kemudian setelah data terisi semua maka tekan tombol simpan data akan tersimpan di database. Selain untuk menambah data terdapat pula tombol, ubah, batal, hapus, dan tombol keluar untuk mengakhiri program.

### **11. Tampilan Pengaturan User**

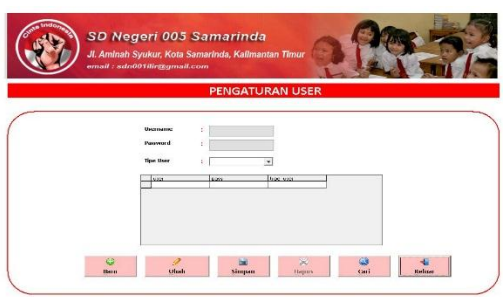

#### **Gambar 15 Tampilan Pengaturan User**

Pada gambar 15 merupakan tampilan *form* pengaturan *user* yang dimana dalam menu ini terdapat : *username, password,* dan *type user*. untuk memasukkan data dengan menekan tombol baru kemudian setelah data terisi semua maka tekan tombol simpan data akan tersimpan di database. Selain untuk menambah data terdapat pula tombol, ubah, batal, hapus, dan tombol keluar untuk mengakhiri program.

## **12. Tampilan Laporan Data Siswa**

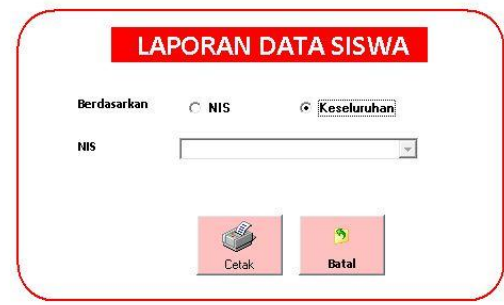

### **Gambar 16 Tampilan Laporan Data Siswa**

Pada gambar 16, menu ini berfungsi untuk mencetak laporan data siswa berdasarkan nis, dan keseluruhan.Dengan cara memilih salah satu dari dua pilihan tersebut contohnya, *user* (tata usaha) akan mencetak laporan siswa berdasarkan nis maka *user* (tata usaha) dapat mengklik nis kemudian masukkan nis siswa pada *field* yang telah disediakan kemudian tekan tombol cetak. Dalam menu ini juga terdapat tombol *close* atau keluar yang berfungsi jika user (tata usaha) telah selesai melakukan aktifitas pada menu ini.

### **13. Tampilan Laporan Data Guru**

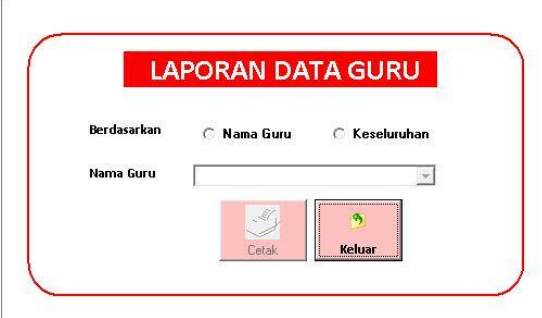

**Gambar 17 Tampilan Laporan Data Guru**

Pada gambar 17 menu ini berfungsi untuk mencetak laporan data guru berdasarkan nama dan keseluruhan.Dengan cara memilih salah satu dari dua

pilihan tersebut contohnya, *user* (tata usaha) akan mencetak laporan guru berdasarkan nama maka *user* (tata usaha) dapat mengklik nama guru kemudian pilih nama guru pada *field* yang telah disediakan kemudian tekan tombol cetak. Dalam menu ini juga terdapat tombol *close* atau keluar yang berfungsi jika user (tata usaha) telah selesai melakukan aktifitas pada menu ini.

#### **14. Tampilan Laporan Data Kelas**

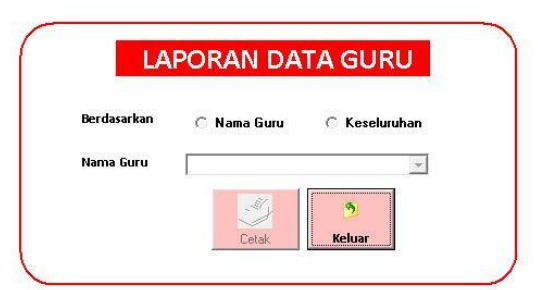

**Gambar 18 Tampilan Laporan Data Kelas**

Pada gambar 18 menu ini berfungsi untuk mencetak laporan data kelas berdasarkan tahun ajaran.Dengan cara memilih mengklik tahun ajaran kemudian pilih kelas pada *field* yang telah disediakan kemudian tekan tombol cetak. Dalam menu ini juga terdapat tombol *close* atau keluar yang berfungsi jika user (tata usaha) telah selesai melakukan aktifitas pada menu ini.

### **15. Tampilan Laporan Data Mata Pelajaran**

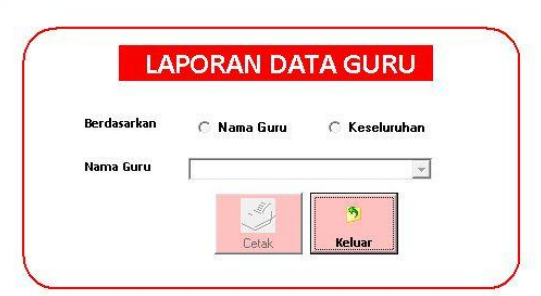

# **Gambar 19 Tampilan Laporan Data Mata Pelajaran**

Pada gambar 19, menu ini berfungsi untuk mencetak laporan data mata pelajaran berdasarkan nomor induk guru atau nig.Dengan cara memilih mengklik nig kemudian pilih kelas dan tahun ajaran pada *field* yang telah disediakan kemudian tekan tombol cetak. Dalam menu ini juga terdapat tombol *close* atau keluar yang berfungsi jika user (tata usaha) telah selesai melakukan aktifitas pada menu ini.

#### **16. Tampilan Cetak Nilai Siswa**

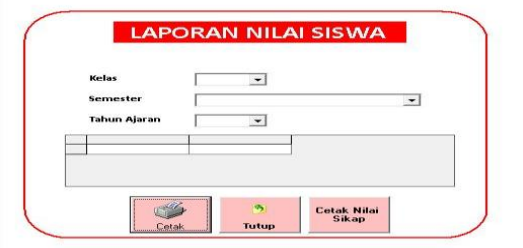

**Gambar 20 Tampilan Cetak Nilai Siswa**

Pada gambar 20 menu ini berfungsi untuk mencetak nilai siswa,dengan cara memilih kelas, semester, dan tahun ajaran pada *field* yang telah disediakan kemudian tekan tombol cetak. Dalam menu ini juga terdapat tombol cetak nilai sikap dan tombol *close* atau keluar yang berfungsi jika user (guru) telah selesai melakukan aktifitas pada menu ini.

### **17. Tampilan Cetak Nilai Sikap**

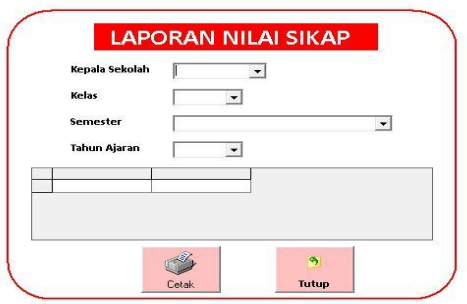

#### **Gambar 21 Tampilan Cetak Nilai Sikap**

Pada gambar 21 menu ini berfungsi untuk mencetak nilai sikap siswa, dengan cara memilih nama kepala sekolah, kelas, semester, dan tahun ajaran pada *field* yang telah disediakan kemudian tekan tombol cetak. Dalam menu ini juga terdapat tombol *close* atau keluar yang berfungsi jika user (guru) telah selesai melakukan aktifitas pada menu ini.

### **6. KESIMPULAN**

Kesimpulan yang dapat diambil dari hasil penelitian mengenai Sistem Informasi Nilai Peserta didik SD Negeri 005 yang dilakukan di Aminah Syukur Kecamatan Samarinda Ilir, adalah sebagai berikut :

- 1. Sistem Informasi Nilai Peserta Didik SDN 005 Aminah Syukur Kota Samarinda, yang dibangun dapat diproses dengan mudah.
- 2. Dengan adanya Sistem Informasi Nilai Peserta Didik ini dapat menciptakan efektifitas kerja dalam pengolahan data nilai karena dapat memperkecil peluang terjadinya kesalahan dalam pengolahan nilai yang dilakukan dan mempermudah dalam pembuatan laporan dan raport.
- 3. Dengan menggunakan metode *waterfall* dan perancangan sistem UML, Sistem Informasi Nilai Peserta Didik pada SD Negeri 005 dapat dirancang.

# **7. SARAN**

Beberapa saran yang dapat diberikan sehubungan dengan program aplikasi ini adalah sebagai berikut :

- 1. Pembuatan program ini masih dapat dikembangkan seiring dengan berkembangnya spesifikasi kebutuhan pengguna, terutama dalam hal tampilan ada baiknya dibuat tampilan yang lebih menarik dan dikembangan lebih lanjut.
- 2. Masih banyak fasilitas lain yang dapat dikembangkan dalam perangkat lunak ini, pengembangan tersebut tentunya dapat meningkatkan mutu perangkat lunak yang lebih baik sesuai dengan tuntunan dan kebutuhan.
- 3. Program Sistem Informasi Nilai Peserta Didik ini dapat dikembangan dengan berbasis jaringan atau web.
- 4. Diharapkan pada proses mencetak nilai siswa dan nilai sikap sebaiknya dalam satu form atau satu tempat, sehingga user tidak harus meng*input*kan ulang data.

### **8. DAFTAR PUSTAKA**

Ahmad, Rohani. 2010. *Pengelolaan Pembelajaran*. Jakarta: PT Rineka Cipta.

Fakultas Teknik UNM, Saharuddin (2016) Implementasi Aplikasi Nilai Akademik Disekolah Menengah Kejuruan Berbasis *Mobile Phone*.

Kuniyo, Andri dan Kusrini, 2007. *Membangun Sistem Akutansi Dengan Visual Basic & SQL Server.*  Yogyakarta: Andi

Kusrini. 2007. *Membangun SIA dengan Visual Basic & Microsoft SQL Server.* Yogyakarta: Andi

Macdoms, 2011 Microsoft Access 2010 Untuk Pemula. Yogyakarta : Andi

Mulyanto, Agus.2009.Sistem Informasi. Pustaka Pelajar.

Peraturan Pemerintah UU No. 20 Tahun 2003 tentang Sistem Pendidikan Nasional

Rosa dan Shalahuddin. 2011, *Modul Pembelajaran Rekayasa Perangkat Lunak (Terstruktur dan Berorientasi Objek)* Bandung : Penerbit Modula.

Steven, 2007. *Pengertian Microsoft Access.* Penerbit Pustaka: Bandung

Sutabri, Tata , 2012. *Analisis Sistem Informasi.* Yogyakarta : Penerbit ANDI.